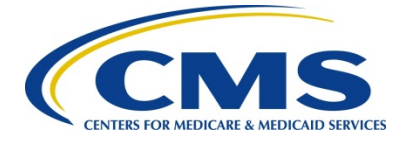

## QIO MEMORANDUM

MEMO NUMBER: 20-277-GN

DATE: December 29, 2020

SUBJECT: PRS Access for New QIO Contractors

FROM: Debra Santos Director, Division of Hospitals, ASC and QIO Systems

> Deborah Dunn Program Manager, PM3

This memo replaces HCQIS Memo 20-215-PS dated June 12, 2020.

The application, Program Resource System (PRS), recently moved to a new role management system. Existing users were not impacted with this change, although registration procedures for new users have been updated. Note that a HCQIS Access Roles & Profile (HARP) ID is required to access PRS.

Each Quality Improvement Organization (QIO) who will utilize PRS should have a Security Administrator/Official (SA/ SO)set up to manage accesses for users within their organization. To get set up, SAs/SOs should go through the QualityNet Help Desk at [qnetsupport@hcqis.org.](mailto:qnetsupport@hcqis.org.)

New users within a QIO organization should contact their Security Official to obtain PRS access.

## **Accessing the PRS Application in Hospital Quality Reporting (HQR) QualityNet:**

- 1. Log into [https://hqr.cms.gov](https://hqr.cms.gov/) with your HARP ID and password.
- 2. At the HQR landing page, click on the 'My Tasks' button.
- 3. Click on the link to the 'Program Resource System'.

The attached document contains additional information regarding PRS access.

Please notify your internal point of contact if you have any questions. He or she may contact the QualityNet Help Desk if additional information or assistance is needed.

Attachment (1):

1. [PRS Access for New Users](https://qnetconfluence.cms.gov/download/attachments/86218248/20277gn_attach1.pdf?api=v2)